# **Blood Glucose Monitoring System**

## **BEFORE YOU START**

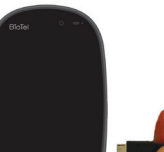

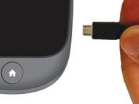

Before first use, charge the glucose meter for at least 6 hours with the AC charger included in your kit.

Conduct a Control Solution Test per instructions in Section D.2 of the BioTel Care® BGM User Manual.

Wash your hands and testing site with warm water and soap. Dry your hands well.

After the test strip is filled, the device will display a countdown while calculating the reading.

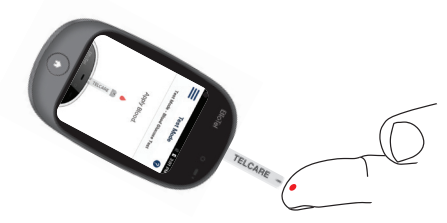

Clean and disinfect your lancing device after every use. Clean and disinfect your meter at least once a week. Please refer to details in the manual.

- Test Mode Test Mode - Blood Glucose Test Blood Glucose Calculating...  $\bigcirc$ Tag this test CONTINUE No Selection<br>Before Breakfast After Breakfast<br>Refore Lunch After Lunch
- Your test result will appear after the countdown is over.

### **TAKE A BLOOD GLUCOSE TEST**

**Insert a new lancet into the lancing device** and twist off its plastic cap.

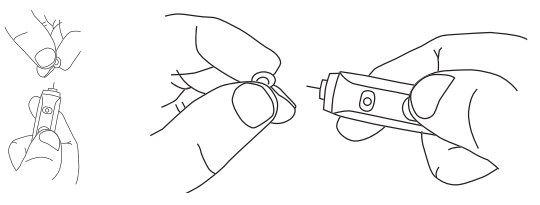

## **BLOOD GLUCOSE TEST CONTINUED**

**6** Make sure the **APPLY BLOOD** screen is displayed. Touch the blood drop until the end is filled.

**8** The BioTel Care® BGM will automatically send the results to the server. A response message from the server will be displayed if the results are sent successfully.

O On the Application Menu, press the **LOGS** icon OR use the buttons to access the logs.

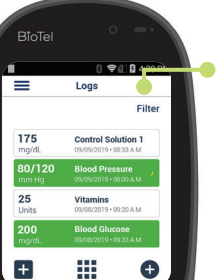

 $\bigcap$ 

**Press the FILTER** button to only view certain types of logs.

Swipe Up/Down OR use the buttons to scroll through stored readings and other entries.

**IMPORTANT:** The lancing device is intended for single patient use.

**P** Press the **SUBMIT** button to save and upload the new log entry to the server.

Select a Reading Tag during or after the countdown.

**Press the EDIT** button to create or delete new types of logs. Press the **CREATE A LOG**  Edit

Press the **CONTINUE** button to confirm your selection and send your result.

Remove the test strip.

**Adjust the cap** to your desired puncture depth level.

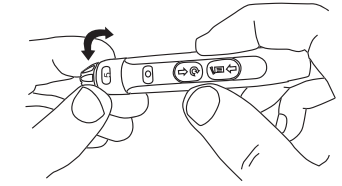

- $\bigotimes$  Using your thumb, push the sliding button back. You will hear a click, indicating that the lancet carrier is locked into position.
- **4** Position the end of the device against the side of the fingertip.

## **VIEW & ADD LOGS VIEW & ADD LOGS CONTINUED**

< Add Log Select Log Type **Blood Glucose** 

CREATE A LOG

Press the **ADD LOG** button on the **O** Home Screen OR Logs Screen to create a new log entry.

# **Filter**

button to proceed to the screen where you can enter the value, tag and timestamp of a log entry.

**CREATE A LOG** 

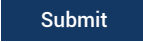

### **TELCARE, LLC**

600 West Ridge Road, Suite 200 Linwood, PA 19061, USA Phone: (888) 666-4530 (US) or (1) (978) 610-4688 (International)

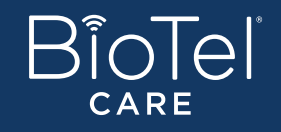

*All images are for reference only*

## **BLOOD GLUCOSE TEST CONTINUED**

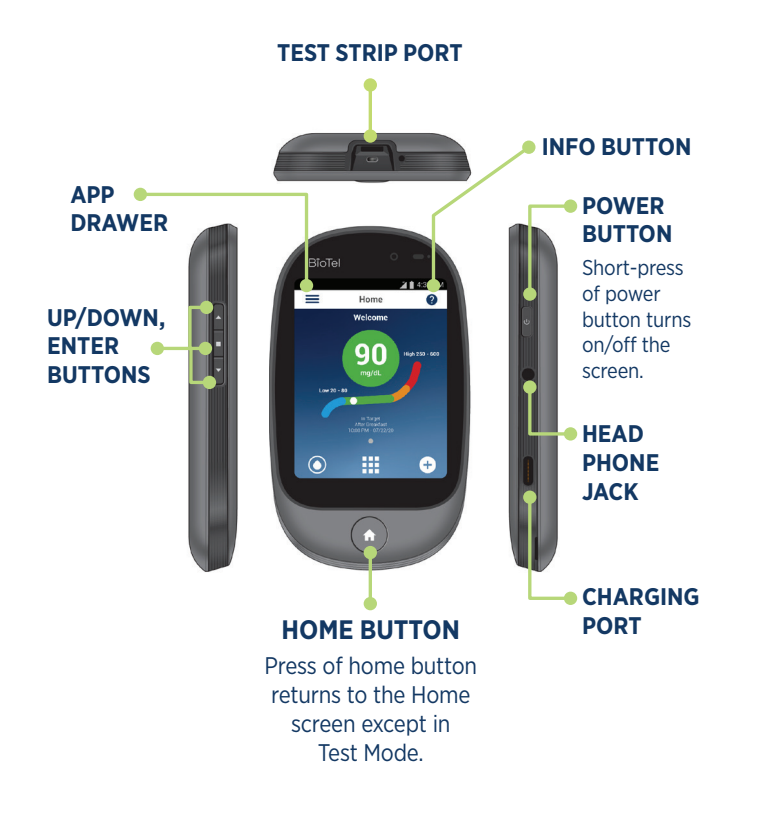

Press the trigger button to actuate the lancet.

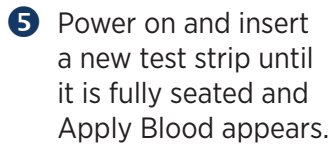

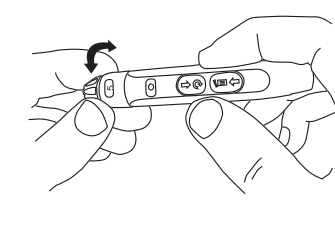

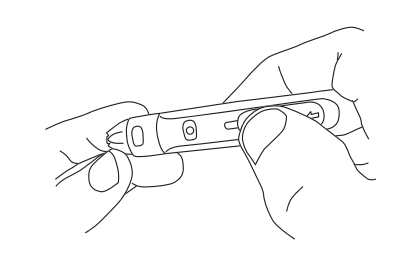

Test Mode - Blood Glucose Tr

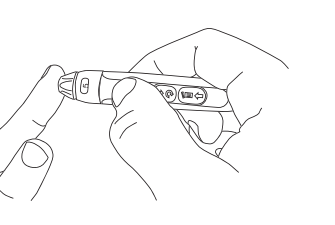

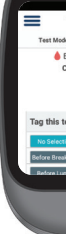

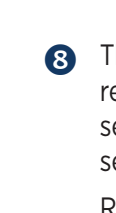

ART-305 Rev. 2

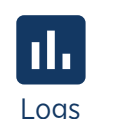

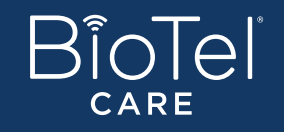

# **Sistema de monitorización de glucosa en sangre**

## **ANTES DE COMENZAR**

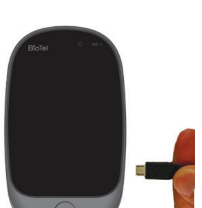

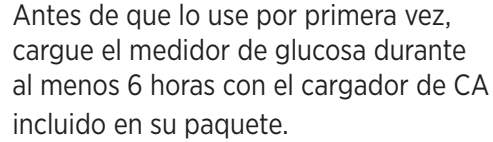

Realice una prueba con la solución de control según las instrucciones de la Sección D.2 del Manual de usuario del BioTel Care® BGM.

Lávese las manos y el lugar para la prueba con agua tibia y jabón. Séquese bien las manos.

Limpie y desinfecte la lanceta después de cada uso. Limpie y desinfecte el medidor por lo menos una vez a la semana. Consulte información más detallada en el manual.

- Modo Prueba .<br>do de prueba – Prueba de gli Glucosa en sangre Calculando...  $\bigodot$ Haga una anotación en... Continuar - Ningan silespin<br>- Artes del Emigrato - Congrado del Emigrato<br>- Artes del Alexano<br>- Artes del Alexano
- El resultado de la prueba aparecerá después del conteo regresivo.

## **HÁGASE UNA PRUEBA DE GLUCOSA EN SANGRE**

BioTel Care® BGM enviará automáticamente los resultados al servidor. Si el envío de los resultados fue exitoso se mostrará un mensaje del servidor.

Inserte una nueva lanceta en el dispositivo de punción y desenrosque la tapa de plástico.

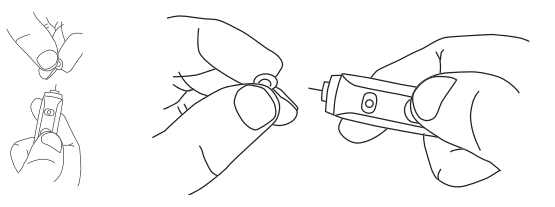

**D** En el menú Aplicaciones, pulse el icono de **REGISTROS** o utilice los botones para acceder a los registros.

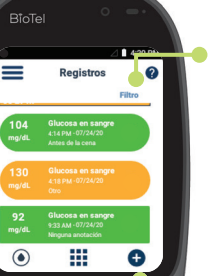

 $\bigcap$ 

Asegúrese de que se ve la pantalla **APLICAR SANGRE.** Toque la gota de sangre hasta que el extremo se llene. Después de que la tira reactiva de prueba se llena, el dispositivo mostrará un conteo regresivo mientras calcula el valor de la lectura.

> Seleccione una opción de lectura durante o después del conteo regresivo.

Presione el botón CONTINUAR para confirmar su selección y enviar el resultado.

Continuar

Saque la tira reactiva.

# **VER Y AGREGAR REGISTROS CONTINUACIÓN DE VER Y AGREGAR REGISTROS**

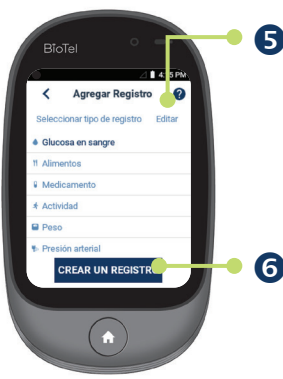

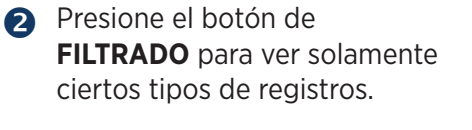

**4** Apoye el extremo del dispositivo contra el lado de la yema del dedo.

Pase el dedo hacia arriba o abajo o utilice los botones para desplazarse por las

mediciones almacenadas y

**B** Encienda e inserte una tira reactiva nueva hasta que quede completamente asentada y aparezca Aplicar sangre.

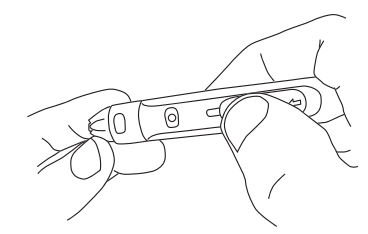

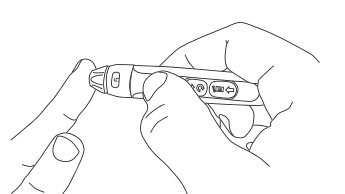

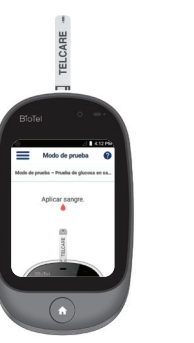

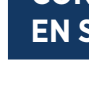

otros datos.

Presione el botón **AGREGAR REGISTRO en la pantalla** de Inicio O en la pantalla de Registros para crear una nueva entrada del registro.

**Filtrado**

**IMPORTANTE:** La lanceta se destina para uso en un único paciente.

Presione el botón **ENVIAR** para guardar y cargar la nueva entrada del registro al servidor.

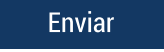

Presione el botón **EDITAR** para crear o borrar nuevos tipos de registros.

Presione el botón **CREAR UN REGISTRO** para proceder a la pantalla en la que puede introducir el valor, opción y la hora de una entrada de registro.

**CREAR UN REGISTRO** 

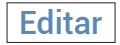

### **TELCARE, LLC**

600 West Ridge Road, Suite 200 Linwood, PA 19061, USA Teléfono: (888) 666-4530 (EE.UU.) o (1) (978) 610-4688 (internacional)

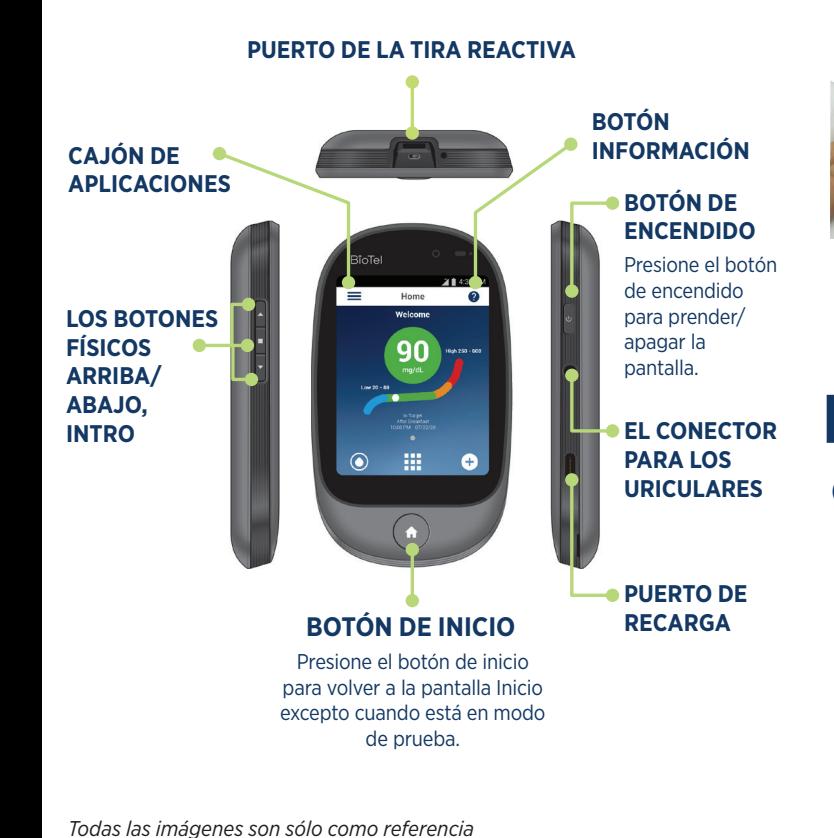

## **CONTINUACIÓN DE LA PRUEBA GLUCOSA EN SANGRE GLUCOSA EN SANGRE**

## **CONTINUACIÓN DE LA PRUEBA GLUCOSA EN SANGREGLUCOSA EN SANGRE**

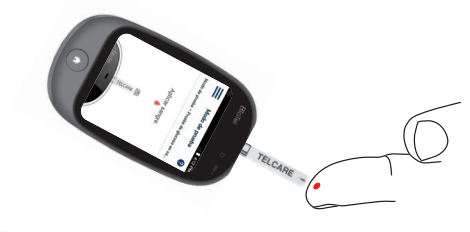

Ajuste la tapa hasta obtener la profundidad de punción deseada.

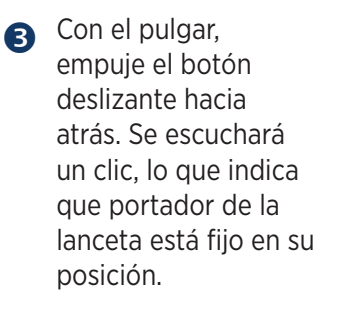

Presione el botón de disparo para accionar la lanceta.

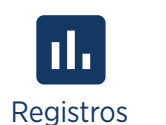